### Información para NOM, o Norma Oficial More Information Mexicana (solo para México)

La información que se proporciona a continuación aparecerá en el dispositivo que se describe en este documento, en conformidad con los requisitos de la Norma Oficial Mexicana (NOM):

### Importador:

Dell México S.A. de C.V. Paseo de la Reforma 2620 - Piso 11° Col. Lomas Altas 11950 México, D.F.

Número de modelo reglamentario: P22G

Voltaje de entrada: De 100 a 240 VCA

Corriente de entrada (máxima): 1,50 A/1,60 A/1,70 A

Frecuencia de entrada: De 50 a 60 Hz

- To learn about the features and advanced options available on your computer, click Start→ All Programs→ Dell Help Documentation or go to support.dell.com/manuals.
- To contact Dell for sales, technical support, or customer service issues, go to dell.com/ContactDell. Customers in the United States can call 800-WWW-DELL (800-999-3355).

Para obtener información detallada, lea la información sobre seguridad que se envió con el equipo. Para obtener información adicional sobre prácticas recomendadas de seguridad, visite dell.com/regulatory\_compliance.

- Чтобы получить сведения о функциях и дополнительных возможностях компьютера, щелкните **Пуск**→ **Все программы**→ **Dell Help Documentation (Справочная документация Dell)** или посетите веб-сайт **support.dell.com/manuals**.
- • Если вы хотите обратиться в корпорацию Dell по вопросам сбыта, технической поддержки или обслуживания пользователей, перейдите на веб-страницу **dell.com/ContactDell**. Если вы находитесь в США, позвоните нам по номеру 800-WWW-DELL (800-999-3355).

### Дополнительная информация

### Dodatne informacije

- • Da biste saznali više o funkcijama i naprednim opcijama dostupnim na računaru, kliknite na Start→ All Programs (Svi programi)→ Dell Help Documentation (Dell dokumentacija za pomoć) ili posetite support.dell.com/manuals.
- Da biste kontaktirali kompaniju Dell u vezi sa prodajom. tehničkom podrškom ili korisničkim servisom, posetite dell.com/ContactDell. Korisnici u Sjedinjenim Državama mogu da pozovu kompaniju Dell na broj 800-WWW-DELL (800-999-3355).

### Daha Fazla Bilgi

- • Bilgisayarınızda mevcut özellikler ve gelişmiş seçeneklere ilişkin bilgi edinmek için Başlat→ Tüm Programlar→ Dell Yardım Belgeleri öğelerini tıklatın veya support.dell.com/manuals adresini ziyaret edin.
- Satış, teknik destek veya müşteri servisi konularında Dell'e başvurmak için dell.com/ContactDell adresini ziyaret edin. ABD'deki müşterilerimiz 800-WWW-DELL (800-999-3355) numaralı telefonu arayabilir.

### מידע נוסף

# inspiron 14

- •לקבלת מידע נוסף אודות התכונות והאפשרויות הנוספות הזמינות במחשב שלך, לחץ על **התחל**← **כל התוכניות**← **תיעוד העזרה של**  .**support.dell.com/manuals** אל עבור או **Dell**
- •לפנייה אל Dell בנושאי מכירות, תמיכה טכנית או שירות לקוחות, עבור אל **ContactDell/com.dell**. לקוחות בארה"ב יכולים להתקשר למספר DELL-WWW800-)800-999-3355(.

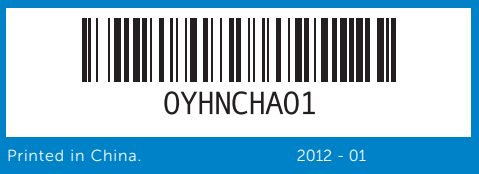

#### Information in this document is subject to change without notice. © 2011–2012 Dell Inc. All rights reserved.

- для наушников 16. Разъем аудиовхода/
- микрофона 17. Дисковод оптических дисков
- **18.** 2 порта USB 2.0
- 
- 16. Prikliučak za audio ulaz/ mikrofon 17. Optička disk jedinica
- **18.** Priključci USB 2.0 (2)
- 19. Prikliučak za adapter za
- 13. Čitač medijskih kartica 3-u-1
- 14. Mikrofon
- slušalice
	-
- 9. Güç durum ışığı 10. Sabit disk etkinlik ısığı
- 11. Pil durum ısığı
- 

17. כונן אופטי

19. יציאת מתאם זרם

- 12. Kablosuz durum ışığı 13. 3-in-1 ortam kart okuyucusu
- 14. Mikrofon
- 15. Ses çıkışı/Kulaklık bağlantı
- noktası 16. Ses girişi/Mikrofon bağlantı noktası
- .2 נורית מצב מצלמה 3. לחצו הפעלה .4 יציאת רשת .5 יציאת VGA .6 יציאת HDMI .7 יציאת 2.0 USB .8 משטח מגע .9 נורית מצב הפעלה 1**0**. נורית פעילות של כונן קשיח 11. נורית מצב הסוללה 12. נורית מצב האלחוט 13. קורא כרטיסי מדיה 3 ב-1 14. מיקרופון 15. יציאת Audio-out/אוזניות
	- 16. יציאת Audio-in/מיקרופון

# 9. Индикатор состояния питания 15. Разъем аудиовыхода/разъем

- 
- 
- 19. Разъем для блока питания

Dell™, the DELL logo, and Inspiron™ are trademarks of Dell Inc. Windows® is either a trademark or registered trademark of Microsoft Corporation in the United States and/or other countries.

Regulatory model: P22G | Type: P22G001; P22G002; P22G004 Computer model: Inspiron M4040/14-N4050/3420

### **Информация, содержащаяся в настоящем документе, может быть изменена без предварительного уведомления.**

#### **© Dell Inc., 2011–2012. Все права защищены.**

Dell™, логотип DELL и Inspiron™ являются зарегистрированными товарными знаками корпорации Dell Inc. Windows® является товарным знаком или зарегистрированным товарным знаком корпорации Майкрософт в США и/или других странах. Нормативный номер модели: P22G | Тип: P22G001; P22G002; P22G004 Модель компьютера: Inspiron M4040/14-N4050/3420

#### Informacije u ovom dokumentu podložne su promeni bez obaveštenja. © 2011–2012 Dell Inc. Sva prava zadržana.

Dell™, DELL logotip i Inspiron™ zaštitni su znakovi kompanije Dell Inc; Windows® je zaštitni znak ili registrovani zaštitni znak korporacije Microsoft Corporation u Sjedinjenim Državama i/ili drugim zemljama.

Regulatorni model: P22G | Tip: P22G001; P22G002; P22G004 Model računara: Inspiron M4040/14-N4050/3420

### Bu belgedeki bilgiler önceden bildirilmeksizin değiştirilebilir. © 2011-2012 Dell Inc. Tüm hakları saklıdır.

Dell™, DELL logosu ve Inspiron™, Dell Inc.'in ticari markalarıdır. Windows® , Microsoft Corporation'ın ABD'deki ve/veya diğer ülkelerdeki ticari markası veya tescilli ticari markasıdır.

Tescilli model: P22G | Tür: P22G001; P22G002; P22G004 Bilgisayar modeli: Inspiron M4040/14-N4050/3420

### **המידע במסמך זה עשוי להשתנות ללא הודעה מראש.**

**.Inc Dell 2011-2012 © כל הזכויות שמורות.**

TMDell, הסמל של DELL, ו-TMInspiron הם סימנים מסחריים של .Inc Dell RWindows הוא סימן מסחרי או סימן מסחרי רשום של Corporation Microsoft בארצות הברית ו/או במדינות אחרות.

> P22G004 ;P22G002 ;P22G001 :סוג | P22G :תקינה דגם Inspiron M4040/14-N4050/3420 :המחשב דגם

# Quick Start Guide

Краткое руководство по началу работы | Vodič za brzi početak מדריך להפעלה מהירה | Kılavuzu Başlatma Hızlı

- 
- 19. Güc adaptörü bağlantı noktası

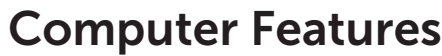

4

16 15

Iô-

- 1. Camera
	-
	-
- **9.** Power-status light 10. Hard-drive activity light 11. Battery-status light
	-
- 17. Optical drive 18. USB 2.0 ports (2)
	- 19. Power-adapter port
	- 12. Wireless-status light 13. 3-in-1 media-card reader
	- 14. Microphone
	- 15. Audio-out/Headphone port
	- 16. Audio-in/Microphone port
	- 10. Индикатор активности жесткого диска
	- 11. Индикатор состояния аккумулятора
	- 12. Индикатор состояния беспроводной связи 13. Устройство считывания карт
	- памяти «3-в-1» 14. Микрофон
	- **9.** Indikator statusa napajanja 10. Indikator aktivnosti čvrstog
	- diska **11.** Indikator statusa baterije
	- 12. Indikator statusa bežične veze
	-
	- 15. Prikliučak za audio izlaz/

8

3

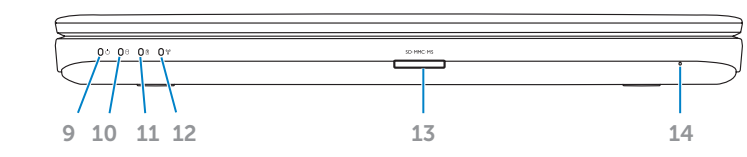

1 2

5

6 7

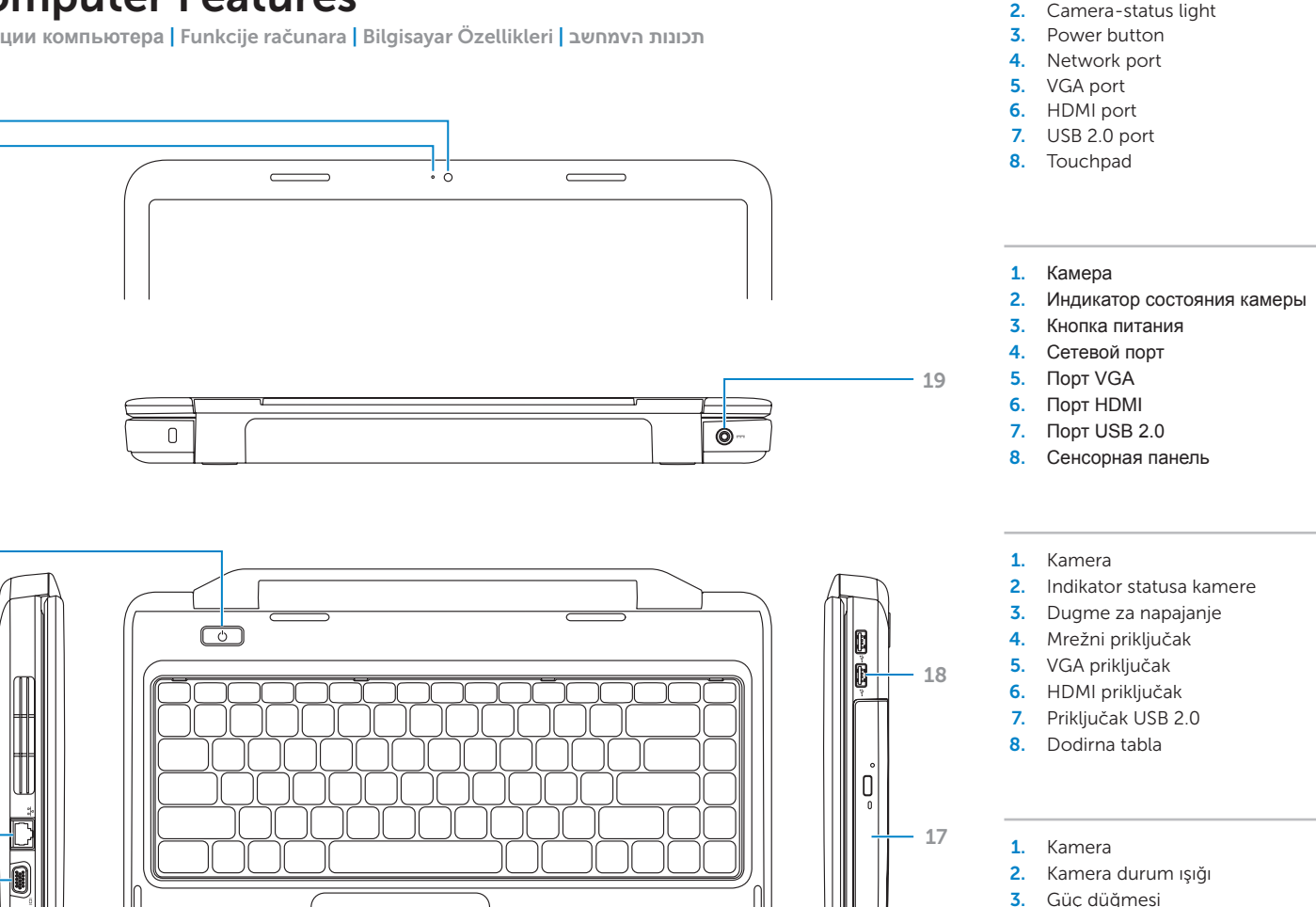

**Функции компьютера** | Funkcije računara | Bilgisayar Özellikleri | **תכונות הvמחשב**

napajanje

.1 מצלמה

- 
- 
- 
- 
- 18. USB 2.0 bağlantı noktaları (2)
- 

### 17. Optik sürücü

1818יציאות 2.0 USB( שתיים(

4. Ağ bağlantı noktası 5. VGA bağlantı noktası 6. HDMI bağlantı noktası 7. USB 2.0 bağlantı noktası 8. Dokunmatik vüzey

# Before You Contact Support

### Connect the power adapter 1

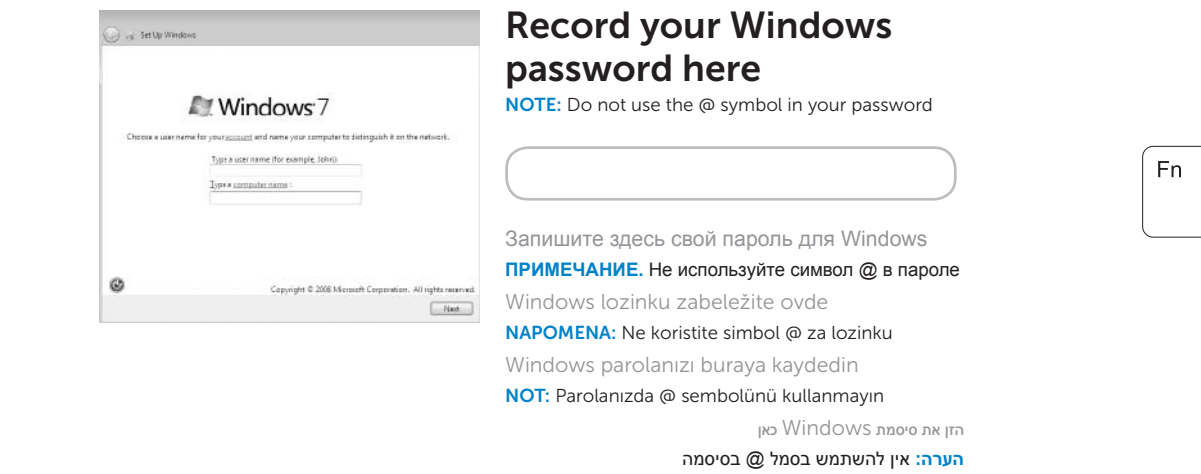

## Check wireless status 4

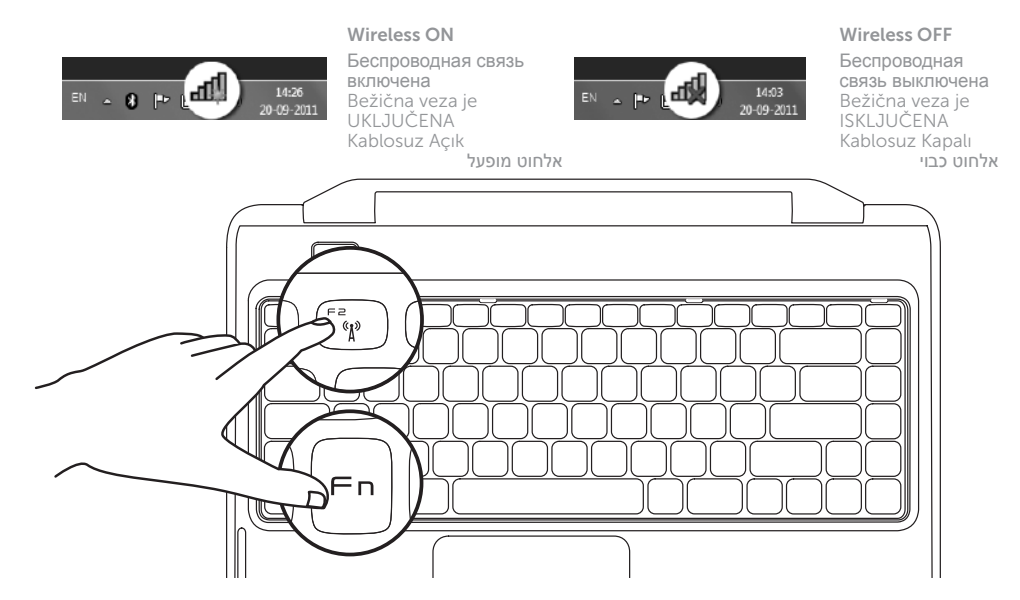

### 2 Press the power button

# Function Keys

**Функциональные клавиши** | Funkcijski tasteri

İşlev Tuşları |

+

**Перед обращением в службу поддержки** | Pre nego što kontaktirate službu za podršku Teknik Desteği Aramadan Önce | **לפני יצירת קשר עם התמיכה מקשי פונקציה**

**Подключите адаптер питания** | Priključite adapter za napajanje Güç adaptörünü bağlayın | **חבר את מתאם הזרם**

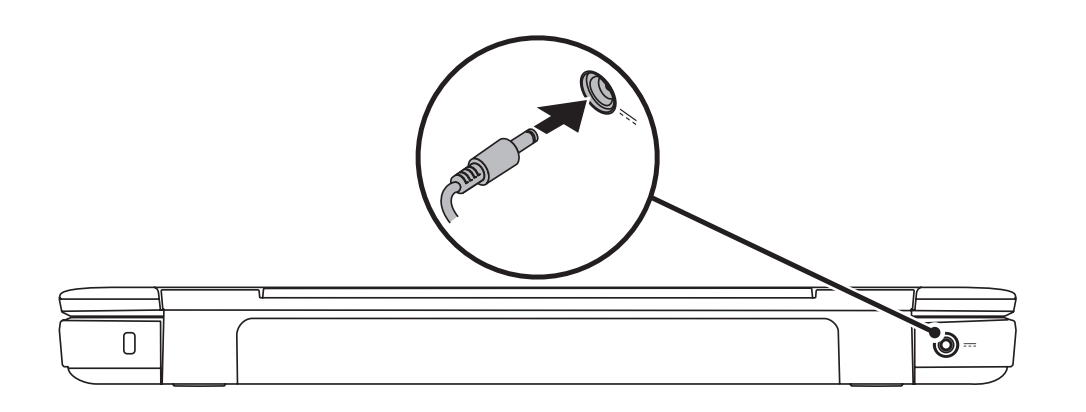

# 3 Complete Windows setup

**Нажмите кнопку питания** | Pritisnite dugme za napajanje Güç düğmesine basın | **לחץ על לחצן ההפעלה**

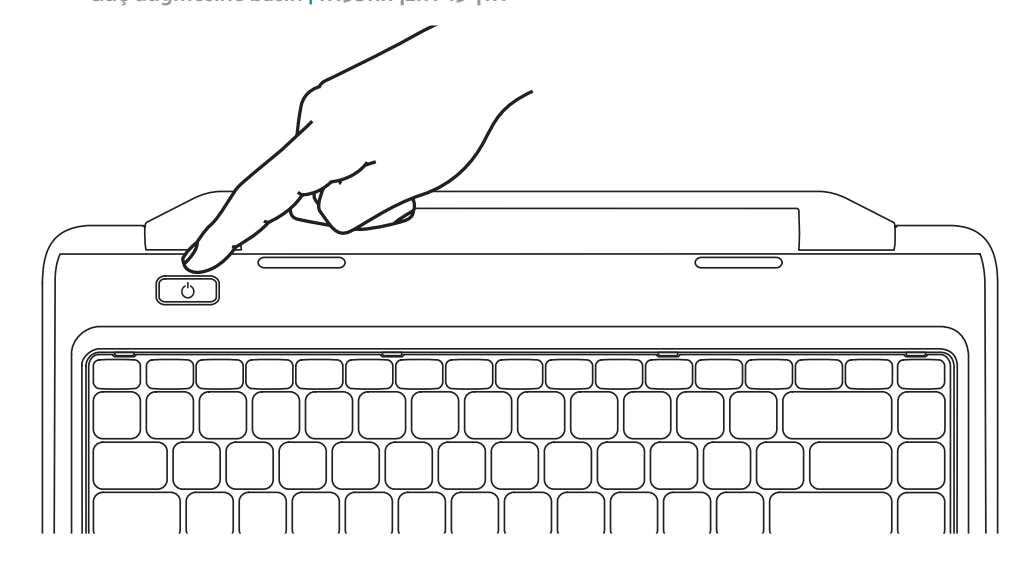

**Завершите настройку Windows** | Dovršite podešavanje operativnog sistema Windows Windows kurulumunu tamamlayın | **השלם את ההגדרה של Windows**

**Проверьте состояние беспроводных сетей** | Proverite status bežične veze Kablosuz durumunu kontrol edin | **בדוק את מצב האלחוט**

+

Fn Fn

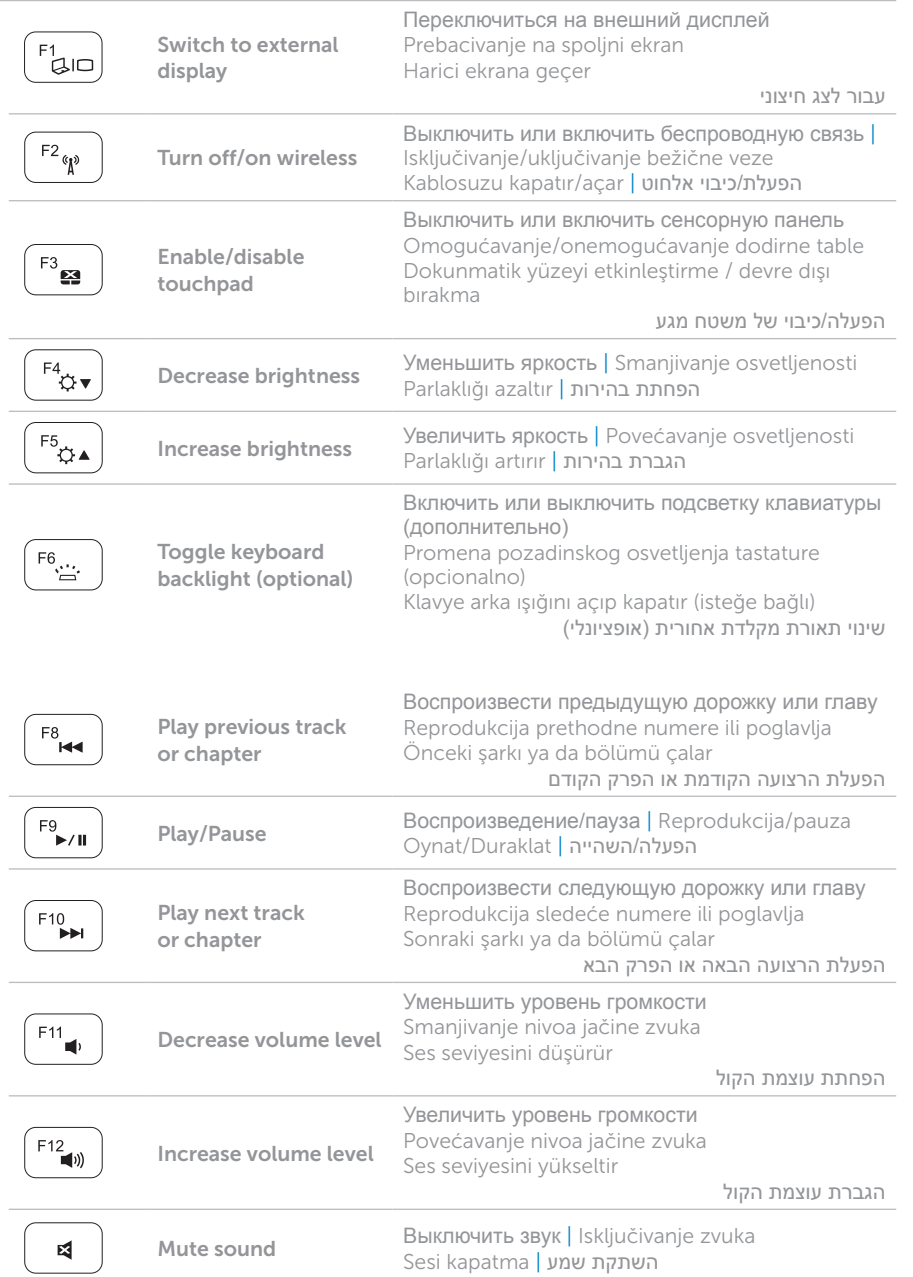

### Locate your service tag

### Record your service tag here

**Найдите свою метку обслуживания** | Pronađite servisnu oznaku Servis etiketinizi yerleştirin | **אתר את תג השירות**

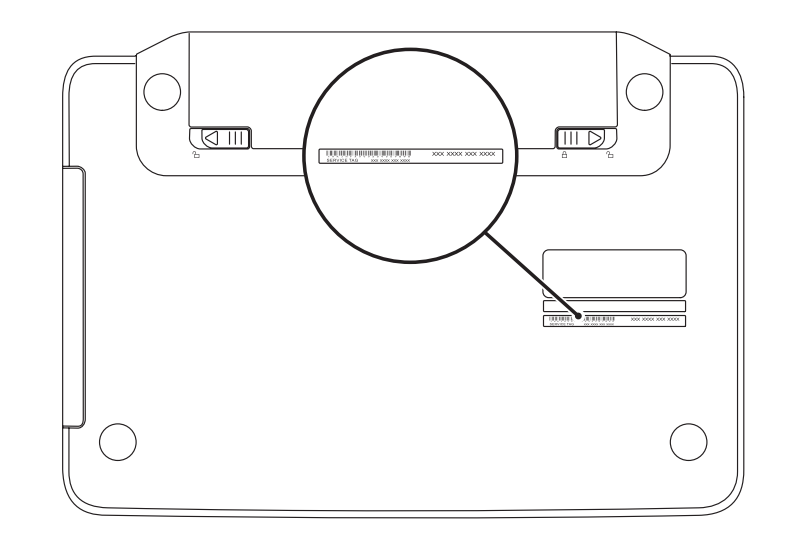

**Запишите здесь свою метку обслуживания** | Servisnu oznaku zabeležite ovde Servis etiketinizi buraya kaydedin | **הזן את תג השירות כאן**